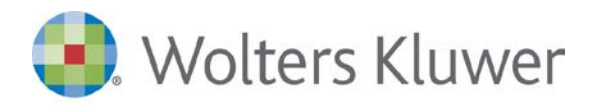

# **webdesk Consegna Fatture**

Il servizio "Consegna Fatture" permette allo studio di trasformare automaticamente le fatture dei clienti in registrazioni contabili.

Il Cliente consegna le fatture mediante webdesk, lo Studio riceve la notifica dell'avvenuto caricamento del documento e mediante una specifica funzionalità, le fatture vengono trasformate in registrazioni contabili.

# **A chi si rivolge**

Allo studio che intende:

- portare efficienza nella tenuta della contabilità
- rendere semplice al cliente la consegna delle fatture;
- verificare se i clienti hanno consegnato i dati richiesti senza interrompere il lavoro dei collaboratori.

## **Cosa fa lo studio**

- Lo Studio attiva il servizio Consegna Fatture al cliente indicando se la consegna riguarda solo le fatture di vendita o anche quelle di acquisto.
- Lo Studio, ricevuta la notifica dell'avvenuta consegna da parte del cliente, procede all'acquisizione delle fatture nell'applicativo contabile.

# **Cosa fa il cliente**

- **Produce le fatture in uno dei formati previsti dalla procedura.**
- Attualmente i formati consentiti sono:
	- **Fogli Excel ( XLS o XSLX)**, quasi una prima nota IVA, con i dati necessari a creare le anagrafiche clienti/fornitori, data e numero documento, il castelletto IVA e il totale fatture. Non è richiesto alcun ordine predefinito delle colonne.
- **Fatture in formato XML Pubblica Amministrazione** generato dal gestionale utilizzato dall'azienda o dal suo fornitore.

Accede al riquadro Consegna fatture (di vendita o di acquisto) e inserisce le fatture con la periodicità concordata con lo Studio.

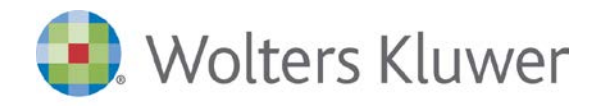

# **Principali funzionalità**

**DETTAGLI FLUSSO:**

#### **Inserimento consegna**

Il cliente accede a webdesk ed esegue la consegna.

#### **Acquisizione Consegna fatture**

In presenza di dati consegnati dal cliente, l'applicativo avvisa l'operatore che accede a webdesk o alla funzione di gestione della Prima Nota contabile. L'operatore può procedere all'acquisizione immediatamente o in un momento successivo.

#### **Definizione modalità di acquisizione e contabilizzazione**

Avviata l'acquisizione, la procedura attiva la fase di acquisizione in cui:

- la procedura controlla la correttezza formale del file allegato alla consegna
- la procedura, nel caso di foglio Excel, utilizza la mappatura definita alla prima acquisizione
- la procedura visualizza le fatture, evidenziando quelle già importabili e quelle da completare con i criteri di contabilizzazione

### **Contabilizzazione**

Al termine della fase di acquisizione, l'operatore procede alla contabilizzazione.

# **I vantaggi**

#### **Per lo studio**

- ottimizzare il processo di consegna delle fatture con il cliente.
- avere traccia delle consegne eseguite dal cliente e del loro stato di avanzamento verso la contabilizzazione, senza dovere ricercare nelle e-mail.
- evitare di fare il punto sulle consegne con i singoli collaboratori, perché la verifica si esegue direttamente su webdesk.
- ottenere la registrazione contabile delle fatture grazie alle funzioni di importazione dell'applicativo contabile Wolters Kluwer, utilizzato in studio. Le funzioni apprendono come importare e come contabilizzare diventando quindi sempre più efficienti con l'utilizzo.

#### **Per il cliente:**

- risparmiare il tempo solitamente dedicato alla verifica dell'avvenuta consegna allo studio
- allegare il file Excel, risparmiando il tempo dedicato alla creazione del PDF della singola fattura, nonché i tempi e costi per la consegna allo studio.
- consegnare le fatture di acquisto secondo le modalità concordate con lo studio evitando i tempi e i costi di trasferta per la consegna "cartacea" allo studio.

www.software.wolterskluwer.it